# Introduction to Wikipedia

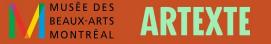

# **Presentation outline:**

- Wikimedia overview
- Five Pillars of Wikipedia
- Editing an article
- Adding a reference
- Adding an image
- Wikipedia behind the scenes
- Useful resources

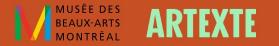

# **Wikimedia Foundation**

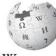

WIKIPEDIA The Free Encyclopedia

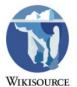

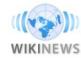

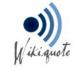

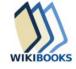

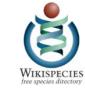

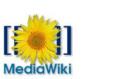

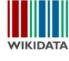

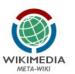

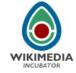

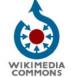

WIKIMEDIA

LABS

WIKIVERSITY

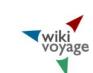

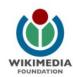

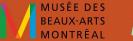

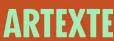

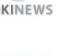

# Founding Principles: Five Pillars of Wikipedia

- Wikipedia is an encyclopedia
- Wikipedia is written from a neutral point of view
- Wikipedia is free content that anyone can use, edit, and distribute
- Wikipedia's editors should treat each other with respect and civility
- Wikipedia has no firm rules

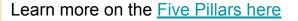

# Project page Talk Read Edit source View history Search Wikipedia Wikipedia:Five pillars From Wikipedia, the free encyclopedia From Wikipedia, the free encyclopedia From Wikipedia anay be summarized in five "pillars": V Wikipedia is an encyclopedia Wikipedia combines many features of general and specialized encyclopedias, almanacs, and gazetteers. Wikipedia is not a soapbox, an advertising platform, a vanity press, an experiment in anarchy or democracy, an indiscriminate collection of information, or a web directory. It is not a dictionary, a newspaper, or a collection of source documents, although some of its fellow Wikimedia projects are. Wikipedia is written from a neutral point of view We strive for articles in an impartial tone that document and explain major points of view, giving due weight for their prominence. We avoid advocacy, and we characterize information and issues rather than debate them. In some areas there may be just one well-recognized point of view; in others, we

than debate them. In some areas there may be just one well-recognized point of view; in others, we describe multiple points of view, presenting each accurately and in context rather than as "the truth" or "the best view". All articles must strive for verifiable accuracy, citing reliable, authoritative sources, especially when the topic is controversial or is about a living person. Editors' personal experiences, interpretations, or opinions do not belong on Wikipedia.

### Wikipedia is free content that anyone can use, edit, and distribute

Since all editors freely license their work to the public, no editor owns an article and any contributions can and may be mercilessly edited and redistributed. Respect copyright laws, and never plagiarize from any sources. Borrowing non-free media is sometimes allowed as fair use, but strive to find free alternatives first.

### Wikipedia's editors should treat each other with respect and civility

...

Respect your fellow Wikipedians, even when you disagree. Apply Wikipedia etiquette, and do not engage in personal attacks. Seek consensus, avoid edit wars, and never disrupt Wikipedia to

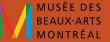

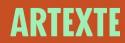

# **Notability guidelines**

## Significant and sustained coverage

"A topic is presumed to be suitable for a stand-alone article or list when it has received significant coverage (addresses the topic directly and in detail) in <u>reliable sources</u> that are independent of the subject"

More information on <u>notability guidelines</u> Notability <u>guidelines for artists</u>

# **Notability guidelines**

## Sources

"Articles should be based on reliable, independent, published sources with a reputation for fact-checking and accuracy.

This means that we publish the opinions only of **reliable authors**, and not the opinions of Wikipedians who have read and interpreted primary source material for themselves."

## **Reliable:**

- Books
- Periodicals (magazines, newspapers, etc.)
- Scholarly articles
- Government websites

## Unreliable:

- Blogs
- Tabloids
- Social media

## More information on <u>reliable sources</u>

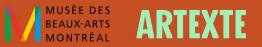

# **Conflict of interest**

**"Conflict of interest (COI) editing** involves contributing to Wikipedia about yourself, family, friends, clients, employers, or your financial and other relationships."

"Editors with a COI, including paid editors, are expected to disclose it whenever they seek to change an affected article's content."

More information on conflict of interest

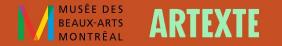

# **Create an account**

- Select Create account
- Create a username and a password
- It is not advised to use your real name as a username
- If you do not create an account, your IP address will be visible in the revision history of the article.

|                                                                                                    |                                                                                                    |                         |         | Search Wikiped    | die.    |
|----------------------------------------------------------------------------------------------------|----------------------------------------------------------------------------------------------------|-------------------------|---------|-------------------|---------|
| ecial page                                                                                                    |                                                                                                    |                         |         | Search whited     | ыа      |
| Create acc                                                                                                    | count                                                                                                    |                         |         |                   |         |
|                                                                                                    | Ye                                                                                                    | ur username will be     | public. |                   |         |
|                                                                                                    | using an anonymous us                                                                                                    | -                       |         | -                 | nfortab |
|                                                                                                    | your identity being put<br>t has been created, it is                                                                                                    |                         |         |                   | o oboui |
| Once an account                                                                                                    |                                                                                                    | t to change it for priv |         | original username | e snou  |
|                                                                                                    |                                                                                                    | •                       |         |                   |         |
| Username                                                                                                    | (help me choose                                                                                                    |                         |         |                   |         |
| Enter your usernar                                                                                                    |                                                                                                    |                         |         |                   |         |
|                                                                                                    |                                                                                                    |                         |         |                   |         |
| Password                                                                                                    |                                                                                                    |                         |         |                   |         |
| Enter a pageword                                                                                                    |                                                                                                    |                         |         |                   |         |
|                                                                                                    | o use a unique password<br>ng on any other website.                                                                                                    |                         |         |                   |         |
| It is recommended t<br>that you are not usir                                                                                                    | ng on any other website.                                                                                                    |                         |         |                   |         |
| It is recommended t<br>that you are not usir<br>Confirm password<br>Enter password ag                                                                                                    | ng on any other website.                                                                                                    |                         |         |                   |         |
| It is recommended t<br>that you are not usir<br>Confirm password                                                                                                    | ng on any other website.<br>Jain                                                                                                    |                         |         |                   |         |
| It is recommended t<br>that you are not usin<br>Confirm password<br>Enter password ag<br>Email address (option<br>Enter your email a                                                                                                    | ng on any other website.<br>Jain                                                                                                    |                         |         |                   |         |
| It is recommended t<br>that you are not usin<br>Confirm password<br>Enter password ag<br>Email address (optic<br>Enter your email a<br>To protect the wiki a<br>creation, we kindly a                                                                                          | ng on any other website.<br>ain<br>onal)<br>ddress<br>gainst automated account<br>sky you to enter the words                                               |                         |         |                   |         |
| It is recommended t<br>It is recommended t<br>that you are not usir<br>Confirm password<br>Enter password ag<br>Email address (optic<br>Enter your email a<br>To protect the wiki a<br>to protect the wiki a<br>that appear below in                                           | ng on any other website.<br>lain<br>onal)<br>ddress<br>gainst automated account<br>sky you to enter the words<br>the box (more info):                      |                         |         |                   |         |
| It is recommended t<br>that you are not usin<br>Confirm password<br>Enter password ag<br>Email address (optic<br>Enter your email a<br>To protect the wiki a<br>creation, we kindly a                                                                                          | ng on any other website.<br>lain<br>onal)<br>ddress<br>gainst automated account<br>sky you to enter the words<br>the box (more info):                      |                         |         |                   |         |
| It is recommended t<br>that you are not usin<br>Confirm password<br>Enter password ag<br>Email address (optic<br>Enter your email a<br>To protect the wiki a<br>creation, we kindly s<br>chart appear below in<br>CAPTCHA Security                                             | ig on any other website.<br>(ain<br>onal)<br>ddress<br>gainst automated account<br>task you to enter the words<br>the box (more info):<br>check            |                         |         |                   |         |
| It is recommended t<br>that you are not usin<br>Confirm password<br>Enter password ag<br>Email address (optic<br>Enter your email a<br>To protect the wiki a<br>creation, we kindly s<br>chart appear below in<br>CAPTCHA Security                                             | ng on any other website.<br>lain<br>onal)<br>ddress<br>gainst automated account<br>sky you to enter the words<br>the box (more info):                      |                         |         |                   |         |
| It is recommended t<br>that you are not usin<br>Confirm password<br>Enter password ag<br>Email address (optic<br>Enter your email a<br>To protect the wiki a<br>creation, we kindly s<br>chart appear below in<br>CAPTCHA Security                                             | ig on any other website.<br>(ain<br>onal)<br>ddress<br>gainst automated account<br>task you to enter the words<br>the box (more info):<br>check            |                         |         |                   |         |
| It is recommended that you are not usin<br>Confirm password<br>Enter password ag<br>Email address (optic<br>Enter your email a<br>To protect the wiki a<br>creation, we kindly a<br>that appear below in<br>CAPTCHA Security                                                   | ig on any other website.<br>iain<br>onal)<br>ddress<br>gainst automated account<br>tisk you to enter the words<br>the box (more info):<br>check<br>SIGSIG  |                         |         |                   |         |
| It is recommended to<br>that you are not usin<br>Confirm password<br>Enter password age<br>Email address (option<br>Enter your email a<br>To protect the wiki a<br>creation, we kindly a<br>that appear below in<br>CAPTCHA Security<br>CAPTCHA Security<br>Enter the text you | ig on any other website.<br>iain<br>onal)<br>ddress<br>gainst automated account<br>usk you to enter the words<br>the box (more info):<br>check<br>CRefresh |                         |         |                   |         |

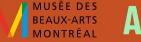

# Articles on artists (or curators)

examples : Camille Turner, Gaëtane Verna, Deanna Bowen

Section suggestions:

Biography (early life, career and education)
Exhibitions and performances (highlight important exhibitions and performances)
Works (Highlight major artworks by the artist)
Awards (List of awards)
Further reading (publications about the artist)
External links (artists' website or social media)
References (list of all the works cited in the article)

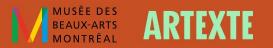

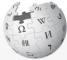

Article Talk

WIKIPEDIA The Free Encyclopedia

Main page Contents Current events **Bandom** article About Wikipedia Contact us Donate

Contribute Help

Learn to edit Community portal Recent changes Upload file

Tools

What links here **Related changes** Special pages Permanent link Page information Cite this page Wikidata item

Print/export

Download as PDF Printable version

Languages العربية Français

Edit links

Ø.

A Not logged in Talk Contributions Create account Log in

Edit View history

Read

Search Wikipedia

## Deanna Bowen

From Wikipedia, the free encyclopedia

## Concordia University's Studio Arts Dept.

Deanna Bowen (born November 5, 1969) is an interdisciplinary artist whose practice includes films, video installations, performances, drawing, sculpture and photography. Her work addresses issues of trauma and memory through an investigation of personal and official histories related to American slavery, migration, the Civil Rights Movement and the Ku Klux Klan.<sup>[1]</sup> Bowen is a dual citizen of the US and Canada. She lives and works in Montreal.

|   | Contents [hide]          |
|---|--------------------------|
| 1 | Early life and education |
| 2 | Career                   |
| 3 | Exhibitions              |
| 4 | Recognition              |
| 5 | Collections              |
| 6 | References               |
|   |                          |

## Early life and education [edit]

Bowen was born in Oakland, California.<sup>[2]</sup>

Bowen is the descendant of African Americans who migrated north to Canada from Alabama and Kentucky (via Oklahoma and Kansas) in the early twentieth century. In 1909, her great-grandparents helped to found Amber Valley, one of four Black immigrant settlements in Alberta.<sup>[3]</sup> She was raised in Vancouver by her mother and grandparents, where she later completed a Diploma of Fine Art from Emily Carr University of Art and Design in 1994. After a move to Toronto, she received her Masters in Visual Studies from the University of Toronto in 2008.<sup>[4]</sup>

## Career [edit]

Bowen first became known for her single-channel video works exploring issues of family, race, gender and sexuality, including milk-fed (1997) "an astounding balance of concentual clarity and emotional power "[5] sadomasochism (1998) and

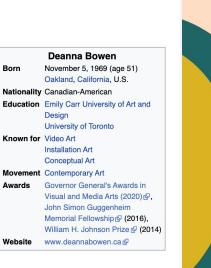

Q

BEAUX-ARTS

**ARTEX** 

## Gaëtane Verna

## Pour les articles homonymes, voir Verna.

Gaëtane Verna est née en 1965 à Kinshasa en République démocratique du Congo de parents haïtiens. Elle est une conservatrice de musée canadienne.

#### Sommaire [masquer]

- 1 Biographie
- 2 Récompenses
- 3 Ouvrages
- 4 Références
- 5 Liens externes

## Biographie [modifier | modifier le code ]

Gaëtane Verna est directrice du Power Plant Contemporary Art Gallery à Toronto depuis mars

2012<sup>1</sup>. Elle est titulaire d'une maîtrise et d'un DEA de l'Université Paris I Panthéon Sorbonne ainsi que d'un diplôme international en administration et conservation du patrimoine de l'École nationale du patrimoine de Paris. Gaëtane Verna a enseigné au Département d'histoire de l'art de l'Université Bishop's à Sherbrooke ainsi qu'à l'Université du Québec à Montréal<sup>2</sup>.

De 1998 à 2006, elle occupe le poste de conservatrice à la Galerie Foreman de l'Université Bishop's où elle organise de nombreuses expositions d'artistes du Canada et de l'étranger<sup>3</sup>. Elle est directrice générale et conservatrice en chef du Musée d'art de Joliette de 2006 à 2012. Parmi les artistes avec qui elle collabore depuis 1998 figurent Terry Adkins, John Akomfrah, Vasco Araújo, Fiona Banner, Ydessa Hendeles, Alfredo Jaar, Luis Jacob, Kimsooja, Yam Lau, Oswaldo Maciá, Javier Tellez, Denyse Thomasos, Bill Viola, Young-Hae Chang Heavy Industries et Franz Erhard Walther.

Gaëtane Verna est présidente du conseil d'administration du Toronto Arts Council. Elle est membre du Conseil des arts de Montréal ainsi que la Présidente des arts visuels depuis 2006. En 2010, elle préside le jury du Prix Ozias-Leduc<sup>4</sup>. En 2017, elle est nommée Chevalier de l'ordre des arts et des lettres par le Service culturel de l'Ambassade de France au Canada pour mettre en lumière et reconnaître sa contribution significative à l'avancement des arts en France et dans le monde<sup>2</sup>.

## Récompenses [modifier | modifier le code ]

• 2018 : Chevalier de l'ordre des arts et des lettres

## Ouvrages [modifier | modifier le code ]

• Gaëtane Verna, Rossitza Daskalova, Makiko Hara, Nadeau, Maria Z. Brendel et Valérie Rousseau, Espaces suspendus, 2001-2002, 2001-2002,

|              | Gaëtane Verna                                 |
|--------------|-----------------------------------------------|
|              | ustration sous licence<br>serait la bienvenue |
|              | Biographie                                    |
| Naissance    | 1965 🖉<br>Kinshasa 🖉                          |
| Nationalités | Canadienne, Congolaise 🖉                      |
| Activité     | Conservatrice de musée /                      |

A

# Currently no existing article in English !

BEAUX-ARTS

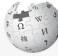

WIKIPEDIA The Free Encyclopedia

Main page

Contents Current events **Bandom article** About Wikipedia Contact us Donate

Contribute Help Learn to edit Community portal Recent changes Upload file

Tools

What links here **Related changes** Special pages Permanent link Page information Cite this page Wikidata item

Print/export Download as PDF Printable version

Languages العربية Francais Edit links

÷Ö-

**Camille** Turner

Article Talk

From Wikipedia, the free encyclopedia

Camille Turner (born 11 March 1960) is a Canadian media and performance artist, curator, and educator. She has exhibited nationally and internationally, particularly concerning the subject of Canadian Identity.<sup>[1]</sup>

Contents [hide] 1 Early life 2 Education 3 Artistic career

**4** References

## Early life [edit]

Born in Kingston, Jamaica, Turner immigrated to Canada when she was nine, first to Sarnia, and then Hamilton. Ontario.<sup>[2]</sup> Her childhood experience of living in Canada was marked by a feeling of otherness; other children's racial taunts created a sense that she didn't belong. Turner has said, "no matter how long I live in Canada, no matter that I've lived here most of my life, when will I ever be Canadian? The feeling of otherness is so common."<sup>[2]</sup> Simultaneously. Canada was the place where she and her mother and sister became reunited with her father, a boilermaker who made his living working in Hamilton's steel industry.<sup>[3]</sup> Turner notes, "for me, my father was always somewhere else. And so home was always this mythical place that was going to happen when he would get settled. Then he would send for us, and we would be a family together. That's why a lot of the work that I do is about belonging and home, because it has always been this thing that was out there."[2]

## Education [edit]

Turner is a graduate of the Ontario College of Art, and has also attended McMaster University and Sheridan College.<sup>[4]</sup> She earned a Master of Environmental Studies from York University. Currently, Turner is a PHD Candidate in Environmental Studies with York University.

## Artistic career [edit]

Turner's work investigates diasporic identity and intercultural exchange through interventions, installations, performances, media works, and public engagements, and her most recent work investigates hidden or erased histories through place-based exploration.<sup>[5]</sup> She is best known for her glamorous alter-ego Miss Canadiana.<sup>[6][7]</sup> a hometown beauty gueen on an ambassadorial Red, White, and Beautiful Tour, who has been

**Camille Turner** Born 11 March 1960 (age 60) Kingston, Jamaica Nationality Canadian York University Alma mater **OCAD University** McMaster University Sheridan College Known for Performance, video, new media, interactive art, installation, sonic art Notable work Miss Canadiana: Red, White, and Beautiful Tour (2002present) The Final Frontier (2007) TimeWarp (2014) The Afronautic Research Lab (2016)Movement Afrofuturism, feminism, Black Canadians, new media art Awards Chalmers Arts Fellowship. Ontario Arts Council (2013). Ontario Graduate Scholarship (2016). Paavo and Aino Lukhari Fellowship, CERLAC York University (2016)

A Not logged in Talk Contributions Create account Log in

Search Wikipedia

Read Edit View history

Q

Website camilleturner.com №

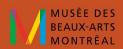

ARTEXTE

# **Possible contributions**

## Edit an existing article

- Add references
- Add or update information
- Add an image to illustrate the article
- Add internal links to other articles

## Create a new article

- Translate an article from English to French and vice versa
- Start a new article draft in your Sandbox

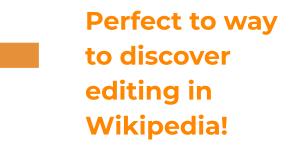

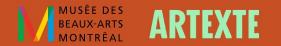

# How to edit an article

Click on the tab labeled **"Edit"** located at the top right hand corner of the article you wish to edit

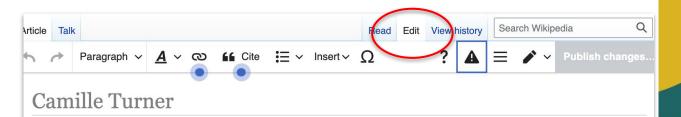

Use dmy dates

**Camille Turner** (born 11 March 1960) is a Canadian media and performance artist, curator, and educator. She has exhibited nationally and internationally, particularly concerning the subject of Canadian Identity.<sup>[1]</sup>

## Early life

Born in Kingston, Jamaica, Turner immigrated to Canada when she was nine, first to <u>Sarnia</u>, and then Hamilton, Ontario.<sup>[2]</sup> Her childhood experience of living in Canada was marked by a feeling of otherness; other children's racial taunts created a sense that she didn't belong. Turner has said, "no matter how long I live in Canada, no matter that I've lived here most of my life, when will I ever be Canadian? The feeling of otherness is so common."<sup>[2]</sup> Simultaneously, Canada was the place where she and her mother and sister

| Camille Turner |                                                          |  |  |
|----------------|----------------------------------------------------------|--|--|
| Born           | 11 March 1960 (age 60)                                   |  |  |
|                | Kingston, Jamaica                                        |  |  |
| Nationality    | Canadian                                                 |  |  |
| Alma mater     | York University                                          |  |  |
|                | OCAD University                                          |  |  |
|                | McMaster University                                      |  |  |
|                | Sheridan College                                         |  |  |
| Known for      | Performance, video, new                                  |  |  |
|                | media, interactive art,                                  |  |  |
|                | installation, sonic art                                  |  |  |
| Notable work   | Miss Canadiana: Red, White,<br>and Beautiful Tour (2002– |  |  |

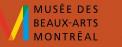

# **Adding references**

In accordance with Wikipedia's verification policy all new information added to a page must be accompanied by references.

- Select cite on the toolbar at the top of the page.
- **2.** Select the type of source you are citing.
- **3.** Enter the information in the required fields and a citation will be created automatically.

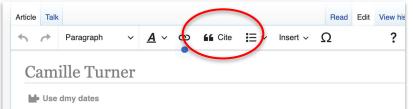

Camille Turner (born 11 March 1960) is a Canadian media and performance artist, curator, and educator. She has exhibited nationally and internationally, particularly concerning the subject of Canadian Identity.<sup>[1]</sup>

## Early life

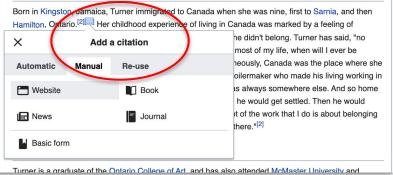

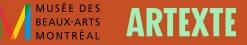

# Modify a reference

Once a reference is added, it can be edited to add information or to adjust formatting.

|                                                          | ×              | News                                                                                       | Apply changes   |
|----------------------------------------------------------|----------------|--------------------------------------------------------------------------------------------|-----------------|
| 1                                                        | Le Cite        | news                                                                                       |                 |
| in Kingston, Janaica, Turner immigrated to Canada wh     |                | late formats a citation to a news article ir<br>sing the provided source information (e.g. |                 |
| Iton, Ontaria I Her childhood experience of living in Ca |                | various formatting options.                                                                |                 |
|                                                          | I nere mig     | ght be some additional information about on its page.                                      | the "Cite news" |
| ews                                                      | Las Las        | st name                                                                                    | í) 📋            |
| n, Guy (3 February 2005). "Beauty queen with an          | L V            | xon                                                                                        |                 |
| 🕼. The Globe and Mail. Retrieved 11 March 2018.          | m Firs         | st name                                                                                    |                 |
| reference is used 3 times on this page.                  | /h Gu          | у                                                                                          | 3               |
|                                                          | ttt Sou        | urce date                                                                                  |                 |
|                                                          | 31             | February 2005                                                                              |                 |
|                                                          |                |                                                                                            |                 |
|                                                          | <b>L</b> Chang | e reference type                                                                           |                 |

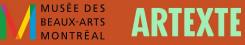

# **Creating internal and external links**

- **1.** Select the text you wish to link
- 2. Click on the chain link icon
- **3.** Select either Wikipedia or External site
- **4.** Choose Wikipedia related page or paste URL address of external site

Links to external sites in the body of the article should be avoided. It's best to add the external links in a separate section at the end of the article.

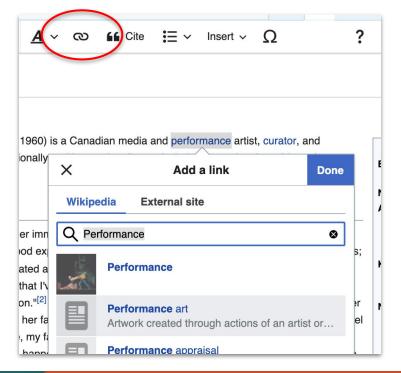

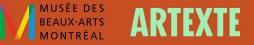

# **Edit summary**

An edit summary is a simple description of the edits made to an article. Your edit summary will appear in the revision history of the article.

Example: added a reference, added a new section, excerpt added from.... Etc.

\*Select "Watch this page" in order to stay informed of future edits to the page.

| Edit summary (Briefly describe your changes)                                                                                                    | Resume editing            | Save your changes     | Publish changes         | nal, exploring variou |
|----------------------------------------------------------------------------------------------------|---------------------------|-----------------------|-------------------------|-----------------------|
| Added link to Canadian anist-fun centre     This is a minor edit Watch this page By publishing changes, you agree to the Terms of Use, and you irrevocably agree to release your contribution under the CC BY-SA 3.0 License and the GFDL. You agree that a hyperlink or URL is sufficient attribution under the Creative Commons | Edit summary (Briefly de  | escribe your changes) |                         | i Lu Johnson, Toge    |
| By publishing changes, you agree to the Terms of Use, and you irrevocably agree<br>to release your contribution under the CC BY-SA 3.0 License and the GFDL. You<br>agree that a hyperlink or URL is sufficient attribution under the Creative Commons                                                                            | Added link to Canadi      | an artist-run centre  |                         | tions on senior Can   |
| agree that a hyperlink or URL is sufficient attribution under the Creative Commons                                                                                                    |                           |                       | d you irrevocably agree |                       |
|                                                                                                    | agree that a hyperlink or |                       |                         |                       |

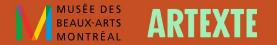

# Adding images

Images must first be uploaded to Wikimedia Commons (Wikimedia Commons - (commons.wikimedia.org) where all the images in Wikipedia are stored.

Images used in Wikipedia must respect copyright. They must be :

- An image that you created.
- Freely licensed (with proof of authorisation from the creator)
- In the public domain

| DIA | Search results                                                                                                    |
|-----|----------------------------------------------------------------------------------------------------|
| NS  | Q Mickalene Thomas Search                                                                                                    |
|     | Advanced search: Sort by relevance X                                                                                                   |
| al  | $\fbox{ (Gallery) X (File X (Help X (Category X (Creator X (Institution X ) ) ) ) } $                                                  |
|     |                                                                                                    |
| 3   | Create the page "Mickalene Thomas" on this wiki!                                                                                       |
|     | Category:Mickalene Thomas                                                                                                    |
|     | Mickalene Thomas Mickalene Thomas (es); Mickalene Thomas (fr);<br>Mickalene Thomas (ast); Томас, Микалейн (ru); Mickalene Thomas (cv); |
|     | Mickalene Thomas (as), Tomac, Wirkalene (d), Wirkalene Thomas (cy),                                                                    |
|     | 9 members (1 subcategory, 7 files) - 12:13, 30 January 2021                                                                            |
| n   | Creator:Mickalene Thomas                                                                                                    |
|     | maintenance; Category:Bad use of creator template - option {{Creator:Mickalene                                                         |
|     | Thomas}} for parameters see: {{Creator}} The template is intended to be used<br>121 bytes (150 words) - 16:26, 2 April 2018            |
|     | File:Mickalene Thomas, April 2017.png                                                                                                  |
|     | Description <b>Mickalene Thomas</b> , April 2017.png English:<br>Artist <b>Mickalene Thomas</b> , April 2017 at the Smithsonian        |
|     | American Art Museum Date 21 April 2017 Source                                                                                          |
|     | (749 × 605 (616 KB)) - 02:26, 14 December 2020                                                                                         |

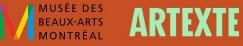

# Wikipedia behind the scenes

After a page has been published, what happens next ?

- Experienced editors will evaluate the page
- Editors might help improve the page
- Requests for deletion and other alerts
- Follow the article's talk page

| Art 🖸    | rtexte 🗅 Articles 🧯 e-artexte 💰 MailChimp 🕟 Bitly 🗎 Outils linguistiques 🗎 Recherche 🎦 (Working v                                                                                                    | with Pho G google tri       | anslate         | G Centre pou     | ries w            |                                  | Autres fa                   |
|----------|----------------------------------------------------------------------------------------------------|-----------------------------|-----------------|------------------|-------------------|----------------------------------|-----------------------------|
| Pr       | Project page Talk                                                                                                    | Read                        | Edit source     | View history     | More N            | Search Wikipedia                 | c                           |
| ve s     | Wikipedia:Articles for deletion/Lucie Chan                                                                                                    |                             |                 |                  |                   |                                  |                             |
| <u>.</u> | From Wikipedia, the free encyclopedia.                                                                                                    |                             |                 |                  |                   |                                  |                             |
|          |                                                                                                    |                             |                 |                  |                   |                                  |                             |
|          | The following discussion is an archived debate of the proposed deletion of the article below. Please do not m<br>in a deletion review). No further edits should be made to this page.                                               | odify it. Subsequent co     | mments sho      | uld be made c    | n the appropri    | ate discussion page (such as t   | he article's talk page or   |
|          | The result was no consensus. Its not clear where th bar is for exhibitions so no it is Spartaz Humbur 07:28, 3 Apr                                                                                                    | il 2018 (UTC)               |                 |                  |                   |                                  |                             |
|          | Lucie Chan (odit)                                                                                                    |                             |                 |                  |                   |                                  |                             |
|          | Lucie Chan (edit I talk I history I links I watch I logs I views) - (View log - Stats)                                                                                                    |                             |                 |                  |                   |                                  |                             |
|          | (Find sources: Google (books · news · newspapers · scholar · free images · WP refs) · FENS · JSTOR · NYT ·                                                                                                    | TWL)                        |                 |                  |                   |                                  |                             |
|          | Not a notable artist. No independent references, and WP:NARTIST is not met. power-enwiki (n, v) 03:13, 18 Mar                                                                                                    | ch 2018 (UTC)               |                 |                  |                   |                                  |                             |
|          | Note: This discussion has been included in the list of Artists-related deletion discussions. MT Train <sup>Toth</sup> 14:18, 18 March 2018 (UTC                                                                                     | C)                          |                 |                  |                   |                                  |                             |
|          | Note: This discussion has been included in the list of Canada-related deletion discussions. MT Train <sup>73/2</sup> 14:18, 18 March 2018 (U                                                                                        | TC)                         |                 |                  |                   |                                  |                             |
|          | . Keep. What I see, is that she quite not known outside of Canada, but her notability on national level can be es                                                                                                    | stablished. The solo exhi   | ibition in mai  | in provincial ga | llery, which is   | Art Gallery of Nova Scotia may   | y grant her passing         |
|          | WP:CREATIVE - [1] @. Arthistorian1977 (talk) 15:26, 18 March 2018 (UTC)                                                                                                    |                             |                 |                  |                   |                                  |                             |
|          | WP:CREATIVE is for major contributions to the field, including very major shows like biennales. It does not<br>basis is wrong.104.163.147.121 (talk) 17:59, 19 March 2018 (UTC)                                                     | t mention a routine exhit   | bition in a pro | ovincial gallery | on its own as     | a qualifying activity. To say sh | e meets notability on that  |
|          | I would allow for myself to disagree with you. If a gallery itself is notable enough to have an article, exh<br>to the article, which adds to my POV she is notable. Arthistorian1977 (talk) 18:30, 19 March 2018 (UTC              |                             | can add to a    | notability of a  | n artist. Also, t | he exhibition in National Galler | y of Canada was added       |
|          | Yes it certainly contributes to GNG, as does the Nat Gallery show. No argument there. However yo                                                                                                    |                             |                 |                  |                   |                                  |                             |
|          | of Nova Scotia may grant her passing WP:CREATIVE"), which it does not. WP: Creative is for subs                                                                                                    |                             |                 |                  |                   |                                  |                             |
|          | WP:CREATIVE. I point it out as there has been a misuse of WP:CREATIVE recently at AfD that has<br>good) shows does not mean it is met. There is a large difference between that and the kinds of artis                              |                             |                 |                  |                   |                                  |                             |
|          | artists who meet WP:CREATIVE easily, as they have made a substantial contribution to the field an                                                                                                    |                             |                 |                  |                   |                                  |                             |
| 0        | As in all subjects, Wikipedia is not an encyclopedia of marginally notable things. 104.163.147.121 (                                                                                                    |                             |                 |                  |                   |                                  |                             |
| ks       | I am positive that "(b) has been a substantial part of a significant exhibition" is quite met here. The exhibition in National Gallery of Canada is quite substantial for an artist. And this is in addition to another references, |                             |                 |                  |                   |                                  |                             |
|          | where she is mentioned in relation with her artistic and curatorial work. And I am still positive the                                                                                                    | at exhibiting in Art Galler | ry of Nova S    | cotia is also gr | ants the same     | Arthistorian1977 (talk) 09:13,   | 20 March 2018 (UTC)         |
|          | The three-person show at the National Gallery is a good show. I'm not sure it is a "significan<br>Nova Scotia. The last artistically significant thing that happened in NS was when Joseph Be                                       |                             |                 |                  |                   |                                  | t all. No offense, but it's |
|          | • Comment. Added 3 person exhibition at the National Gallery of Canada [2] @ Theredproject (talk) 18:58, 18 M                                                                                                    | farch 2018 (UTC)            |                 |                  |                   |                                  |                             |
|          | Note: This discussion has been included in the list of Women-related deletion discussions. Coolabahapple (talk) 12:02, 19 March                                                                                                    | 2018 (UTC)                  |                 |                  |                   |                                  |                             |
|          | Delete for notability to exist, there have to be good independent sources. I see seven sources in the article. Si                                                                                                    | ix of them were publishe    | d by the gall   | leries she is ex | hibitng at, so    | they are not independent. The    | seventh is an index         |
|          | listing Note that there are zero independent journalistic sources here. Notability is not met.104.163.147.121 (tr                                                                                                    | alk) 22-04 19 March 201     | IS (UTC)        |                  |                   |                                  |                             |

changed to Keep, as I underestimated the significance of the National Gallery show, and I have a sense that there is going to be more press about her soon.104.163.147.121 (talk) 08:45, 27 March 2018 (UTC)

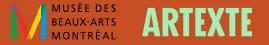

# Creating a new page

Before you create a new page :

- You must have made at least 10 edits in the corresponding language
- Verify that the page doesn't already exist
- Make sure that the subject responds to Wikipedia's notability guidelines
- Make sure that you have sufficient secondary sources
- Use your Sandbox space to draft your article

# Creating a new page

## Sandbox

Your Sandbox is where you can create and work on your Wikipedia article before publishing it to the main article space.

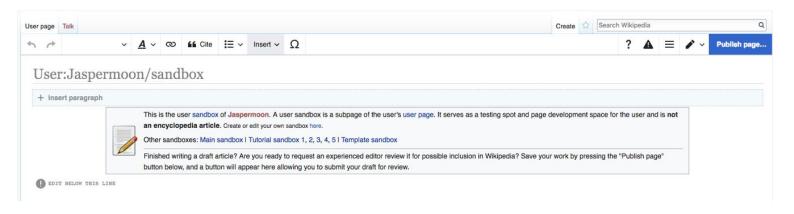

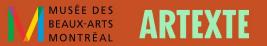

# **Helpful resources**

- **<u>Project page</u>** for the event MBAM x Artexte (in French)
- <u>Wikipedia editing guide for beginners</u> prepared by Artexte
- <u>Help section</u> on Wikipedia

| WIKIPEDIA                                                                              | Help:Contents                                                                                                    | e                                                                                                    |
|----------------------------------------------------------------------------------------|----------------------------------------------------------------------------------------------------|----------------------------------------------------------------------------------------------------|
| he Free Encyclopedia                                                                   | From Wikipedia, the free encyclopedia                                                                                                    |                                                                                                    |
| in page<br>ntents<br>rrent events<br>ndom article<br>out Wikipedia<br>tract us<br>nate |                                                                                                    | bst common questions about Wikipedia.<br>arch box below, or browse the Help menu or the Help directory.<br>Search Help                                                                                                    |
| ntribute<br>Ip<br>am to edit                                                           | Read or find an article                                                                                                    |                                                                                                    |
| mmunity portal<br>cent changes<br>load file<br>ols                                     | The Readers' FAQ and our about page contain the most commonly sought information about Wikipedia.<br>For simple searches, there is a search box at the top of every page. Type what you are looking for in the box.<br>Partial matches will appear in a dropdown list. Select any page in the list to go to that page. Or, select the<br>magnifying glass "Go button, or press <sup>(1)</sup> Entire", to go to a full search result. For advanced searches, see | Contributing is easy: see how to edit a page. For a quick summary on participating, see contributing to<br>Wikipedia, and for a friendly tutorial, see our introduction. For a listing of introductions and tutorials by topic,<br>see getting started. The Simplified Manual of Style and Cheatsheet can remind you of basic wiki markup.<br>Be bold in improving articles! When adding facts, please provide references so others may verify them. If |
| t links here                                                                           | Help:Searching.                                                                                                    | you are affiliated with the article subject, please see our conflict of interest guideline.                                                                                                    |

RTS

# Dashboard

Don't forget to log in and join the project Dashboard:

**Dashboard** 

## Bonjour!

Vous avez été invité à rejoindre Artexte MBAM Art et Féminisme 2021. Pour rejoindre le cours, vous devez vous connecter avec un compte Wikipédia.

Si vous n'avez pas encore de compte Wikipédia, inscrivez-vous pour en avoir un maintenant. Votre nom d'utilisateur peut être anonyme ou vous identifier personnellement—comme vous le souhaitez (les comptes parlagés ne sont pas autorisés).

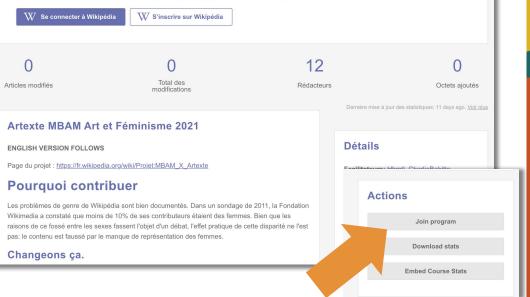

MUSĒE DES BEAUX-ARTS MONTRĒAL

ARTEXTE

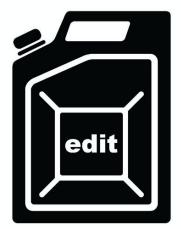

# **Questions ?**

Oeuvre : Divya Mehra, Dangerous Women (Blaze of Glory), 2017, image numérique.

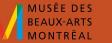

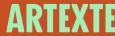